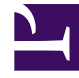

# **SGENESYS**

This PDF is generated from authoritative online content, and is provided for convenience only. This PDF cannot be used for legal purposes. For authoritative understanding of what is and is not supported, always use the online content. To copy code samples, always use the online content.

## Email Private Edition Guide

## Table of Contents

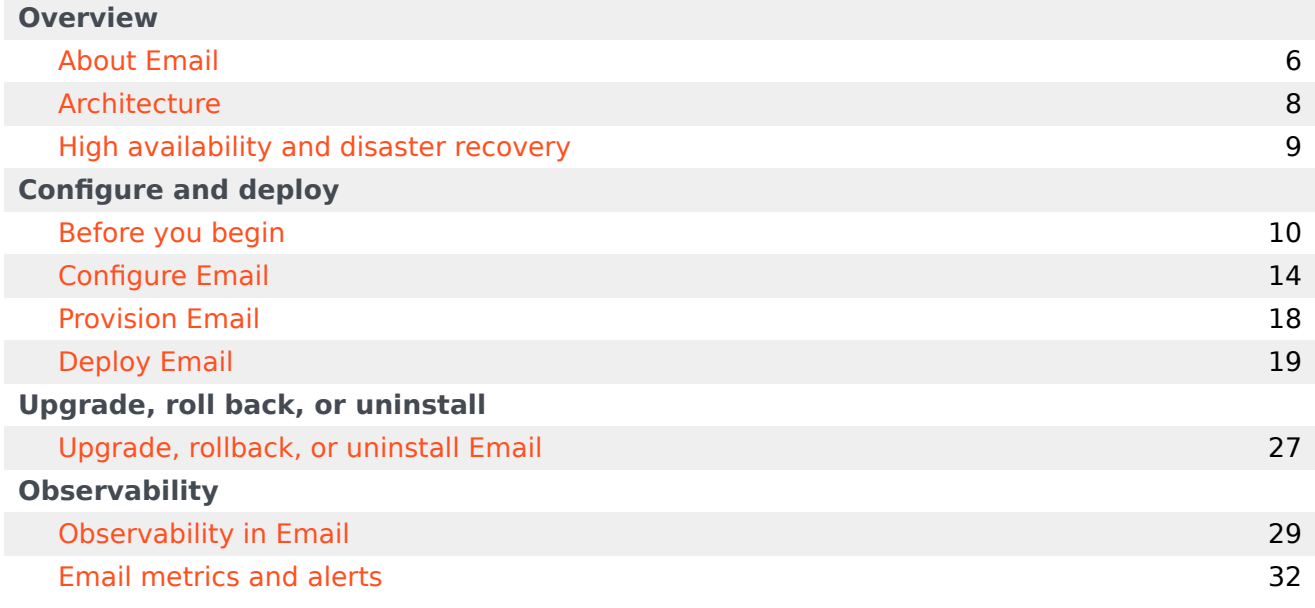

- 1 [Overview](#page-3-0)
- 2 [Configure and deploy](#page-3-1)
- 3 [Upgrade, roll back, or uninstall](#page-4-0)
- 4 [Observability](#page-4-1)

Find links to all the topics in this guide.

#### **Related documentation:**

- •
- •

#### **RSS:**

• [For private edition](https://all.docs.genesys.com/ReleaseNotes/Current/GenesysEngage-cloud/PrivateEdition?action=rnrss)

Genesys Multicloud CX Email is a service available with the Genesys Multicloud CX private edition offering.

#### <span id="page-3-0"></span>Overview

Learn more about Email, its architecture, and how to support high availability and disaster recovery.

- About Email
- Architecture
- High availability and disaster recovery

#### <span id="page-3-1"></span>Configure and deploy

Find out how to configure and deploy Email.

- Before you begin
- Configure Email
- Provision Email
- Deploy Email

#### <span id="page-4-0"></span>Upgrade, roll back, or uninstall

Find out how to upgrade, roll back, or uninstall the Email service.

• Upgrade, rollback, or uninstall Email

#### <span id="page-4-1"></span>**Observability**

Learn how to monitor Email with metrics and logging.

• Email metrics and alerts

## <span id="page-5-0"></span>About Email

## Contents

• 1 [Supported Kubernetes platforms](#page-6-0)

Learn about Email and how it works in Genesys Multicloud CX private edition.

#### **Related documentation:**

- •
- •
- •

#### **RSS:**

• [For private edition](https://all.docs.genesys.com/ReleaseNotes/Current/GenesysEngage-cloud/PrivateEdition?action=rnrss)

Genesys Multicloud CX Email service builds on top of IWD. It adds Email connector for IMAP/SMTP servers, Office365 Graph, and Gmail services to retrieve and send email messages. The Email service processes emails the same way as work items by classifying them into multiple categories, prioritizing, and preparing them for routing to agents. The Email service also takes care of generating auto responses.

## <span id="page-6-0"></span>Supported Kubernetes platforms

Email service is supported on the following cloud platforms:

- Azure Kubernetes Service (AKS)
- Google Kubernetes Engine (GKE)

See the Email Release Notes for information about when support was introduced.

## <span id="page-7-0"></span>Architecture

Learn about Email's architecture.

#### **Related documentation:**

- •
- •
- •
- 

#### **RSS:**

• [For private edition](https://all.docs.genesys.com/ReleaseNotes/Current/GenesysEngage-cloud/PrivateEdition?action=rnrss)

The architecture diagram is common for IWD, IWD Data Mart, and Email. For illustration on a sample deployment of Email, see IWD Architecture.

For information about the overall architecture of Genesys Multicloud CX private edition, see the highlevel Architecture page.

## <span id="page-8-0"></span>High availability and disaster recovery

Find out how this service provides disaster recovery in the event the service goes down.

#### **Related documentation:**

- •
- •
- •

#### **RSS:**

• [For private edition](https://all.docs.genesys.com/ReleaseNotes/Current/GenesysEngage-cloud/PrivateEdition?action=rnrss)

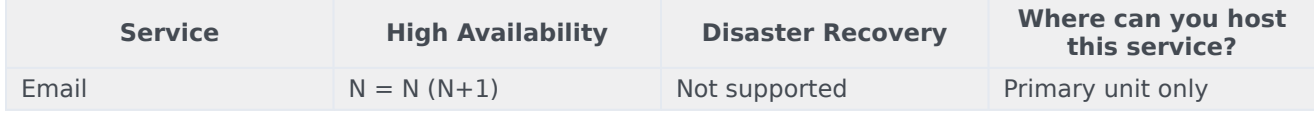

See High Availability information for all services: High availability and disaster recovery

## <span id="page-9-0"></span>Before you begin

- 1 [Limitations and assumptions](#page-10-0)
- 2 [Download the Helm charts](#page-10-1)
- 3 [Third-party prerequisites](#page-10-2)
- 4 [Storage requirements](#page-11-0)
- 5 [Network requirements](#page-11-1)
- 6 [Browser requirements](#page-11-2)
- 7 [Genesys dependencies](#page-11-3)
- 8 [GDPR support](#page-12-0)

Find out what to do before deploying Email.

#### **Related documentation:**

- •
- •
- •

#### **RSS:**

• [For private edition](https://all.docs.genesys.com/ReleaseNotes/Current/GenesysEngage-cloud/PrivateEdition?action=rnrss)

## <span id="page-10-0"></span>Limitations and assumptions

The current version of Email supports single-region model of deployment only.

## <span id="page-10-1"></span>Download the Helm charts

Email in Genesys Multicloud CX private edition includes the following containers:

• iwd-email

The service also includes a Helm chart, which you must deploy to install the required containers for Email:

• iwdem

See Helm Chart and Containers for Email for the Helm chart version you must download for your release.

To download the Helm chart, navigate to the **iwdem** folder in the JFrog repository. For information about how to download the Helm charts, see Downloading your Genesys Multicloud CX containers.

## <span id="page-10-2"></span>Third-party prerequisites

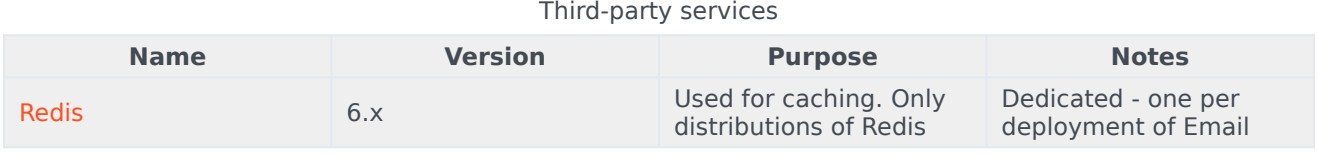

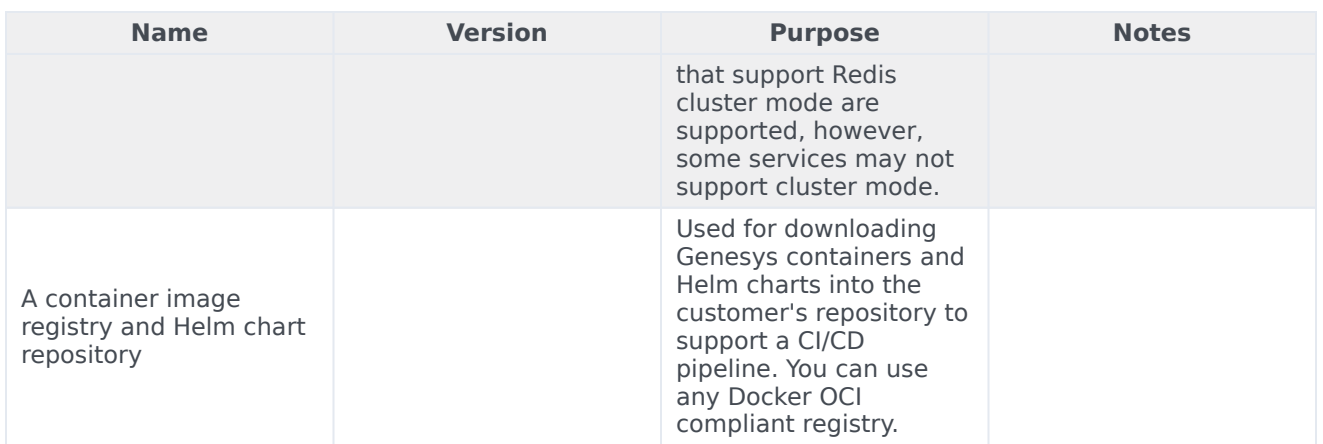

### <span id="page-11-0"></span>Storage requirements

All data is stored in IWD, UCS-X, and Digital Channels which are external to the Email service.

#### <span id="page-11-1"></span>Network requirements

External Connections: IMAP, SMTP, Gmail, GRAPH

### <span id="page-11-2"></span>Browser requirements

Not applicable

## <span id="page-11-3"></span>Genesys dependencies

The following Genesys services are required:

- Genesys authentication service (GAuth)
- Universal Contact Service (UCS)
- Interaction Server
- Digital Channels (Nexus)
- Intelligent Workload Distribution (IWD)

For the order in which the Genesys services must be deployed, refer to the Order of services deployment topic in the *Setting up Genesys Multicloud CX private edition* document.

## <span id="page-12-0"></span>GDPR support

*Content coming soon*

## <span id="page-13-0"></span>Configure Email

- 1 [Override Helm chart values](#page-14-0)
- 2 [Configure Kubernetes](#page-16-0)
	- 2.1 [ConfigMaps](#page-16-1)
	- 2.2 [Create the pull secret](#page-16-2)

Learn how to configure Email.

#### **Related documentation:**

- •
- •
- 
- •

#### **RSS:**

• [For private edition](https://all.docs.genesys.com/ReleaseNotes/Current/GenesysEngage-cloud/PrivateEdition?action=rnrss)

## <span id="page-14-0"></span>Override Helm chart values

The following table provides information on the IWD deployment settings that can be configured in the **values.yaml** file:

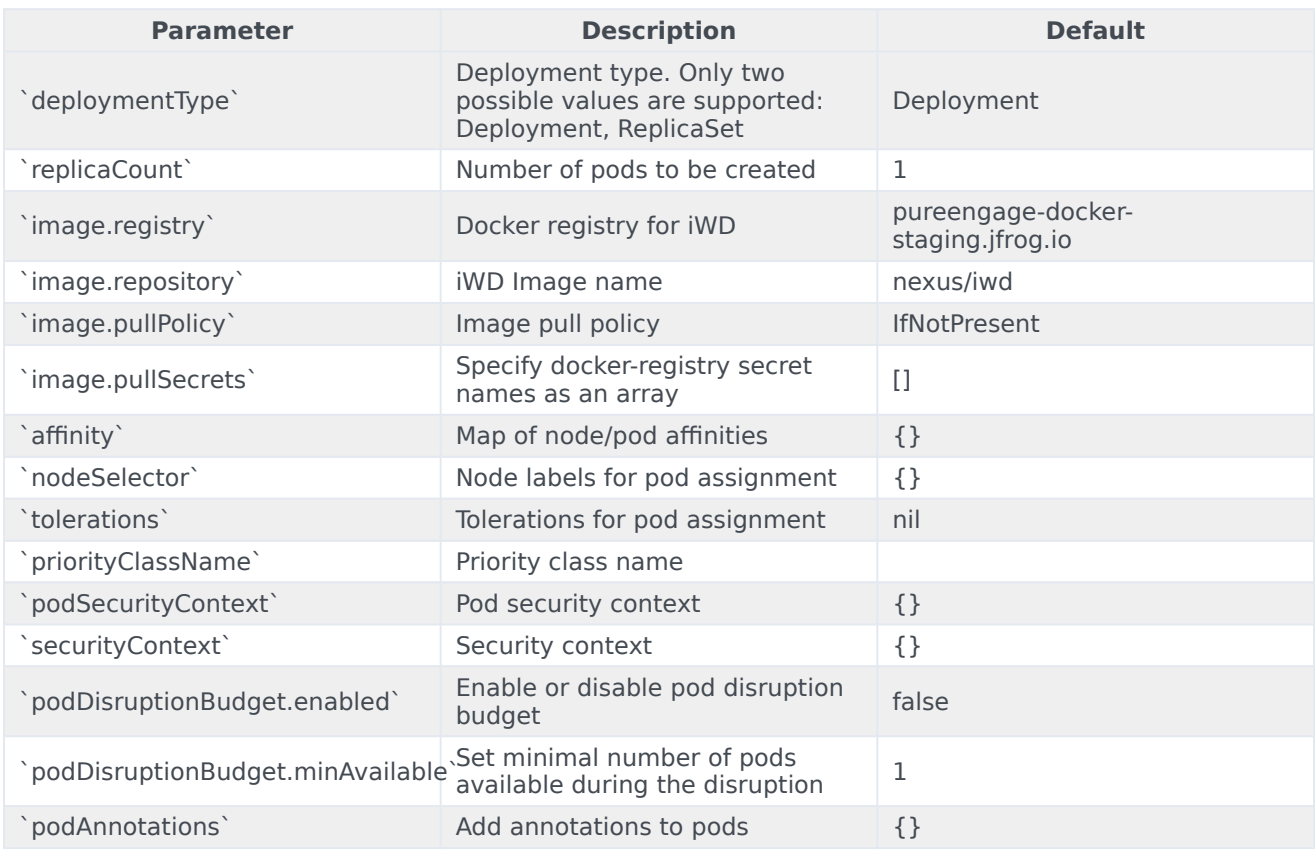

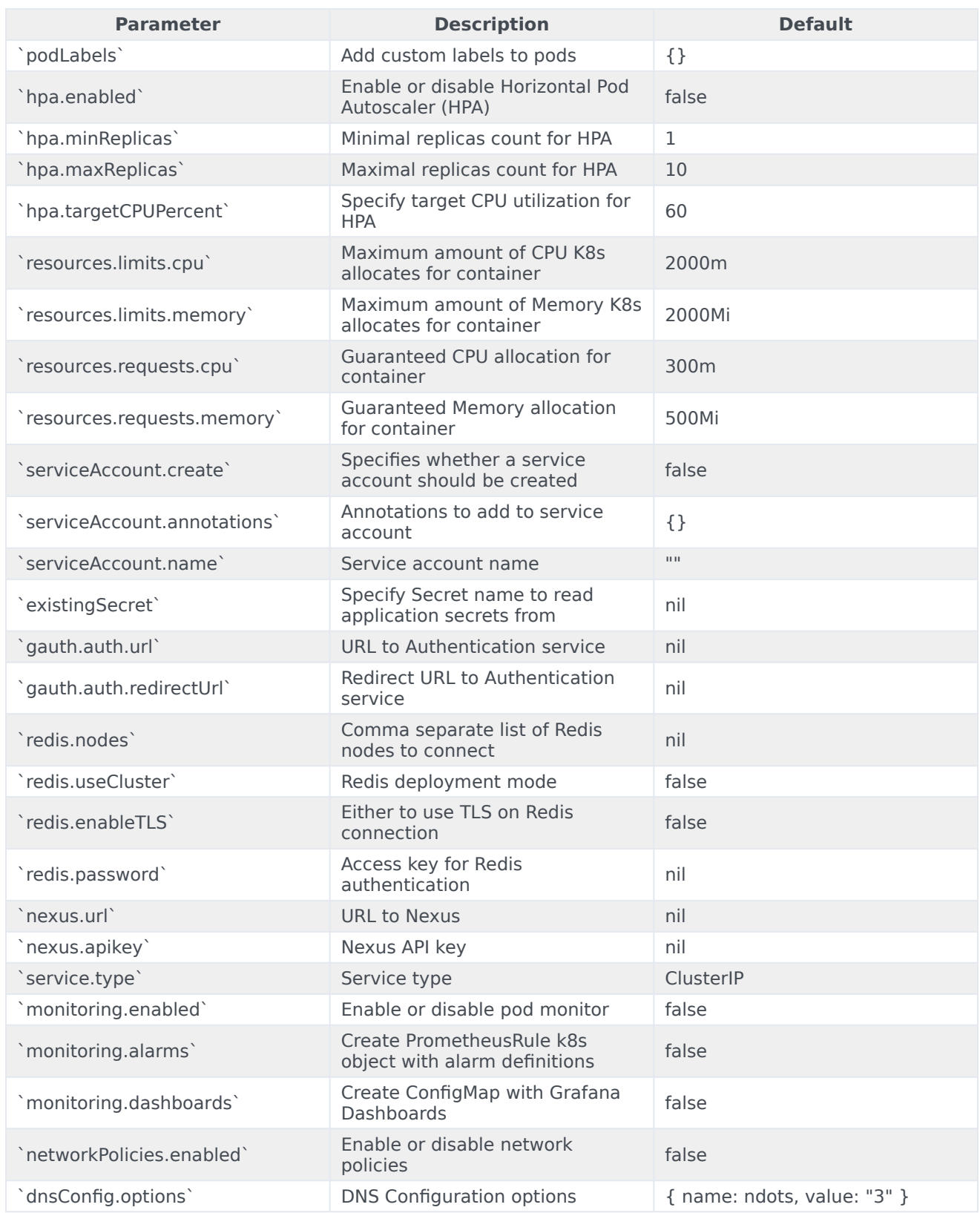

## <span id="page-16-0"></span>Configure Kubernetes

#### <span id="page-16-1"></span>ConfigMaps

Not applicable as all required ConfigMaps are created via Helm Chart basing on the provided values.

#### <span id="page-16-2"></span>Create the pull secret

Use the following code snippet as an example of how to create pull secret:

kubectl create secret docker-registry mycred --docker-server=pureengage.jfrog.io --dockerusername= --docker-password=

You can add *mycred* to Helm override values by setting **image.pullSecrets** to *[ mycred ]*.

## <span id="page-17-0"></span>Provision Email

• Administrator

Learn how to provision Email.

#### **Related documentation:**

- •
- •
- •

#### **RSS:**

• [For private edition](https://all.docs.genesys.com/ReleaseNotes/Current/GenesysEngage-cloud/PrivateEdition?action=rnrss)

#### Important

Provisioning must be done after deploying Email.

Workload Manager (UI) uses Roles. Agents must be assigned appropriate Roles.

All other provisioning is done through the tenant provisioning. As the provisioning steps are same as IWD, follow the instructions provided in Provision IWD.

## <span id="page-18-0"></span>Deploy Email

- 1 [Assumptions](#page-19-0)
- 2 [Kubernetes](#page-19-1)
	- 2.1 [Prepare](#page-19-2)
	- 2.2 [Deploy](#page-20-0)
- 3 [OpenShift](#page-20-1)
	- 3.1 [Prepare](#page-20-2)
	- 3.2 [Deploy](#page-21-0)
- 4 [Google Kubernetes Engine \(GKE\)](#page-22-0)
	- 4.1 [Prepare](#page-22-1)
	- 4.2 [Deploy](#page-22-2)
- 5 [Azure Kubernetes Service \(AKS\)](#page-23-0)
	- 5.1 [Prepare](#page-23-1)
	- 5.2 [Deploy](#page-24-0)
- 6 [Validate the deployment](#page-25-0)

Learn how to deploy Email into a private edition environment.

#### **Related documentation:**

- •
- •
- •

#### **RSS:**

• [For private edition](https://all.docs.genesys.com/ReleaseNotes/Current/GenesysEngage-cloud/PrivateEdition?action=rnrss)

## <span id="page-19-0"></span>Assumptions

- The instructions on this page assume you are deploying the service in a service-specific namespace, named in accordance with the requirements on Creating namespaces. If you are using a single namespace for all private edition services, replace the namespace element in the commands on this page with the name of your single namespace or project.
- Similarly, the configuration and environment setup instructions assume you need to create namespacespecific (in other words, service-specific) secrets. If you are using a single namespace for all private edition services, you might not need to create separate secrets for each service, depending on your credentials management requirements. However, if you do create service-specific secrets in a single namespace, be sure to avoid naming conflicts.

## <span id="page-19-1"></span>Kubernetes

#### <span id="page-19-2"></span>Prepare

1. Create a new project using the following command:

kubectl create namespace iwdem

- 2. Create a pull secret for accessing the JFrog registry. See Create the pull secret.
- 3. Download the IWD helm chart from the JFrog repository. See Download the Helm charts.
- 4. Email requires the Digital Channels API key. The key must be provisioned and shared via Digital Channels.

#### <span id="page-20-0"></span>Deploy

1. Extract parameters from chart to see multiple (default) values used to fine tune the installation.

```
$ helm show values iwdem-.tgz > values.yaml
```
For information on parameters and values in the **values.yaml** file, see Override Helm chart values. Sample override file:

```
replicaCount: 1
image:
  registry: pureengage-docker-staging.jfrog.io
  repository: nexus/iwd-email
  pullSecrets:
    - name: pullsecret
gauth:
  auth:
    url: http://gauth-auth.${GAUTH_NAMESPACE}:80
redis:
  nodes: redis://${REDIS_ADDR}:${REDIS_PORT}
  useCluster: true
  enableTLS: false
  #password: xxx #in secrets
nexus:
  url: http://nexus.${NEXUS_NAMESPACE}
  #apikey: xxx #in secrets
monitoring:
  # Deploy PodMonitor
  enabled: true
  # Create PrometheusRule k8s object with alarm definitions
  alarms: true
  # Create ConfigMap with Grafana Dashboards
  dashboards: true
  # URL to Runbook
  # runbookUrl:
```
2. Install Email using the following command (replace with applicable values):

```
helm install iwdem ./iwdem-.tgz -f override values.yaml \
    --set redis.password= \
    --set nexus.apikey= \
    --namespace=iwdem
```
## <span id="page-20-1"></span>OpenShift

#### <span id="page-20-2"></span>Prepare

1. Create a new project using the following command:

oc get clusterversion oc new-project iwdem

- 2. Create a pull secret for accessing the JFrog registry. See Create the pull secret.
- 3. Download the IWD helm chart from the JFrog repository. See Download the Helm charts.
- 4. Email requires the Digital Channels API key. The key must be provisioned and shared via Digital Channels.

#### <span id="page-21-0"></span>Deploy

1. Extract parameters from chart to see multiple (default) values used to fine tune the installation.

```
$ helm show values iwdem-.tgz > values.yaml
```
For information on parameters and values in the **values.yaml** file, see Override Helm chart values. Sample override file:

```
replicaCount: 1
image:
  registry: pureengage-docker-staging.jfrog.io
  repository: nexus/iwd-email
  pullSecrets:
    - name: pullsecret
gauth:
  auth:
    url: http://gauth-auth.${GAUTH_NAMESPACE}:80
redis:
  nodes: redis://${REDIS ADDR}:${REDIS PORT}
  useCluster: true
  enableTLS: false
  #password: xxx #in secrets
nexus:
  url: http://nexus.${NEXUS_NAMESPACE}
  #apikey: xxx #in secrets
monitoring:
  # Deploy PodMonitor
  enabled: true
  # Create PrometheusRule k8s object with alarm definitions
  alarms: true
  # Create ConfigMap with Grafana Dashboards
  dashboards: true
  # URL to Runbook
  # runbookUrl:
```
2. Install Email using the following command (replace with applicable values):

```
helm install iwdem ./iwdem-.tgz -f override values.yaml \
    --set redis.password= \
    --set nexus.apikey= \
    --namespace=iwdem
```
## <span id="page-22-0"></span>Google Kubernetes Engine (GKE)

#### <span id="page-22-1"></span>Prepare

1. Log in to the GKE cluster.

gcloud container clusters get-credentials

- 2. Create a new project:
	- 1. Create a *create-iwdem-namespace.json* :

```
{
  "apiVersion": "v1",
  "kind": "Namespace",
  "metadata": {
    "name": "iwdem",
    "labels": {
       "name": "iwdem"
    }
  }
}
```
2. Create a namespace using the above JSON:

kubectl apply -f create-iwdem-namespace.json

3. Confirm the namespace creation:

kubectl describe namespace iwdem

3. Create a pull secret for accessing the JFrog registry.

```
kubectl create secret docker-registry jfrog-stage-credentials \
--docker-server=pureengage-docker-staging.jfrog.io \
--docker-username= \
--docker-password= \
--docker-email=
```
- 4. Download the IWD helm chart from the JFrog repository. See Download the Helm charts.
- 5. Email requires the Digital Channels API key. The key must be provisioned and shared via Digital Channels.

#### <span id="page-22-2"></span>Deploy

1. Extract parameters from chart to see multiple (default) values used to fine tune the installation.

```
$ helm show values iwdem-.tgz > values.yaml
```
For information on parameters and values in the **values.yaml** file, see Override Helm chart values. Sample override file:

```
replicaCount: 1
```

```
image:
  registry: pureengage-docker-staging.jfrog.io
  repository: nexus/iwd-email
```

```
pullSecrets:
   - name: pullsecret
gauth:
  auth:
   url: http://gauth-auth.${GAUTH_NAMESPACE}:80
redis:
  nodes: redis://${REDIS ADDR}:${REDIS PORT}
  useCluster: true
  enableTLS: false
  #password: xxx #in secrets
nexus:
  url: http://nexus.${NEXUS_NAMESPACE}
  #apikey: xxx #in secrets
monitoring:
  # Deploy PodMonitor
  enabled: true
  # Create PrometheusRule k8s object with alarm definitions
  alarms: true
  # Create ConfigMap with Grafana Dashboards
 dashboards: true
  # URL to Runbook
  # runbookUrl:
```
2. Install Email using the following command (replace with applicable values):

```
helm install iwdem ./iwdem-.tgz -f override_values.yaml \
   --set redis.password= \
    --set nexus.apikey= \
    --namespace=iwdem
```
### <span id="page-23-0"></span>Azure Kubernetes Service (AKS)

#### <span id="page-23-1"></span>Prepare

1. Log in to the AKS cluster.

```
az aks get-credentials --resource-group --name --admin
```
2. Create a new project:

{

1. Create a *create-iwdem-namespace.json* :

```
"apiVersion": "v1",
"kind": "Namespace",
"metadata": {
  "name": "iwdem",
  "labels": {
    "name": "iwdem"
  }
}
```
}

2. Create a namespace using the above JSON:

kubectl apply -f create-iwdem-namespace.json

3. Confirm the namespace creation:

kubectl describe namespace iwdem

3. Create a pull secret for accessing the JFrog registry.

```
kubectl create secret docker-registry pullsecret \
--docker-server=pureengageuse1-docker-multicloud.jfrog.io \
--docker-username= \
--docker-password= \
--docker-email=
```
- 4. Download the IWD helm chart from the JFrog repository. See Download the Helm charts.
- 5. Email requires the Digital Channels API key. The key must be provisioned and shared via Digital Channels.

#### <span id="page-24-0"></span>Deploy

1. Extract parameters from chart to see multiple (default) values used to fine tune the installation.

```
$ helm show values iwdem-.tgz > values.yaml
```
For information on parameters and values in the **values.yaml** file, see Override Helm chart values. Sample override file:

```
replicaCount: 1
image:
  registry: pureengageuse1-docker-multicloud.jfrog.io
  repository: nexus/iwd-email
  pullSecrets:
    - name: pullsecret
gauth:
  auth:
    url: http://gauth-auth.${GAUTH_NAMESPACE}:80
redis:
  nodes: redis://${REDIS ADDR}:${REDIS PORT}
  useCluster: true
  enableTLS: false
  #password: xxx #in secrets
nexus:
  url: http://nexus.${NEXUS_NAMESPACE}
  #apikey: xxx #in secrets
monitoring:
  # Deploy PodMonitor
  enabled: true
  # Create PrometheusRule k8s object with alarm definitions
  alarms: true
  # Create ConfigMap with Grafana Dashboards
  dashboards: true
```

```
# URL to Runbook
# runbookUrl:
```
2. Install Email using the following command (replace with applicable values):

```
helm install iwdem ./iwdem-.tgz -f override values.yaml \
    --set redis.password= \
    --set nexus.apikey= \
    --namespace=iwdem
```
### <span id="page-25-0"></span>Validate the deployment

Watch the helm output at the end of installation. Pods must be in a *Running* state and they must pass all *READY* checks.

#### See the following sample output:

Release "iwdem" has been upgraded. Happy Helming! NAME: iwdem LAST DEPLOYED: Tue Jul 13 10:18:07 2021 NAMESPACE: iwd STATUS: deployed REVISION: 1 TEST SUITE: None NOTES: Please be patient while iwd 100.0.0741322 is being deployed

## <span id="page-26-0"></span>Upgrade, rollback, or uninstall Email

- 1 [Upgrade Email](#page-27-0)
- 2 [Rollback Email](#page-27-1)
- 3 [Uninstall Email](#page-27-2)

Learn how to upgrade, rollback or uninstall Email.

#### **Related documentation:**

- •
- •
- •

#### **RSS:**

• [For private edition](https://all.docs.genesys.com/ReleaseNotes/Current/GenesysEngage-cloud/PrivateEdition?action=rnrss)

## <span id="page-27-0"></span>Upgrade Email

Use the following sample command to upgrade:

\$ helm upgrade -f ./values.yaml iwdem iwdem-900.50.165.tgz -n iwdem

## <span id="page-27-1"></span>Rollback Email

Use **helm rollback** to rollback to the previous revision.

## <span id="page-27-2"></span>Uninstall Email

Use the following command to uninstall Email:

\$ helm uninstall iwdem -n iwdem

## <span id="page-28-0"></span>Observability in Email

- 1 [Monitoring](#page-29-0)
	- 1.1 [Enable monitoring](#page-29-1)
	- 1.2 [Configure metrics](#page-29-2)
- 2 [Alerting](#page-30-0)
	- 2.1 [Configure alerts](#page-30-1)
- 3 [Logging](#page-30-2)

Learn about the logs, metrics, and alerts you should monitor for Email.

#### **Related documentation:**

- •
- •
- •

#### **RSS:**

• [For private edition](https://all.docs.genesys.com/ReleaseNotes/Current/GenesysEngage-cloud/PrivateEdition?action=rnrss)

### <span id="page-29-0"></span>Monitoring

Private edition services expose metrics that can be scraped by Prometheus, to support monitoring operations and alerting.

- As described on Monitoring overview and approach, you can use a tool like Grafana to create dashboards that query the Prometheus metrics to visualize operational status.
- As described on Customizing Alertmanager configuration, you can configure Alertmanager to send notifications to notification providers such as PagerDuty, to notify you when an alert is triggered because a metric has exceeded a defined threshold.

The services expose a number of Genesys-defined and third-party metrics. The metrics that are defined in third-party software used by private edition services are available for you to use as long as the third-party provider still supports them. For descriptions of available Email metrics, see:

• Email Service metrics

See also System metrics.

#### <span id="page-29-1"></span>Enable monitoring

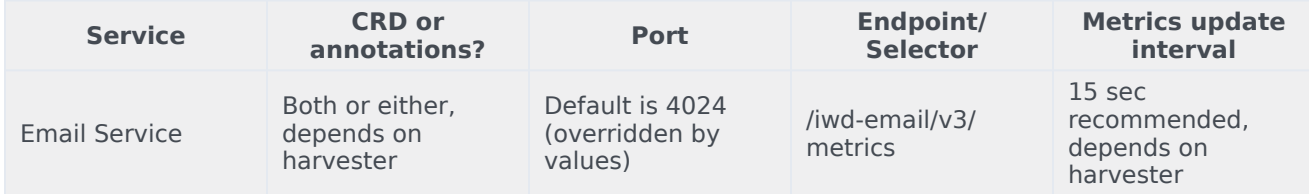

#### <span id="page-29-2"></span>Configure metrics

Metrics are available when requested. No additional configuration is required.

## <span id="page-30-0"></span>Alerting

Private edition services define a number of alerts based on Prometheus metrics thresholds.

#### Important

You can use general third-party functionality to create rules to trigger alerts based on metrics values you specify. Genesys does not provide support for custom alerts that you create in your environment.

For descriptions of available Email alerts, see:

• Email Service alerts

#### <span id="page-30-1"></span>Configure alerts

Private edition services define a number of alerts by default (for Email, see the pages linked to above). No further configuration is required.

The alerts are defined as **PrometheusRule** objects in a **prometheus-rule.yaml** file in the Helm charts. As described above, Email does not support customizing the alerts or defining additional **PrometheusRule** objects to create alerts based on the service-provided metrics.

### <span id="page-30-2"></span>Logging

Logging is done to *stdout*.

## <span id="page-31-0"></span>Email metrics and alerts

- 1 [Metrics](#page-32-0)
- 2 [Alerts](#page-50-0)

Find the metrics Email exposes and the alerts defined for Email.

### **Related documentation:**

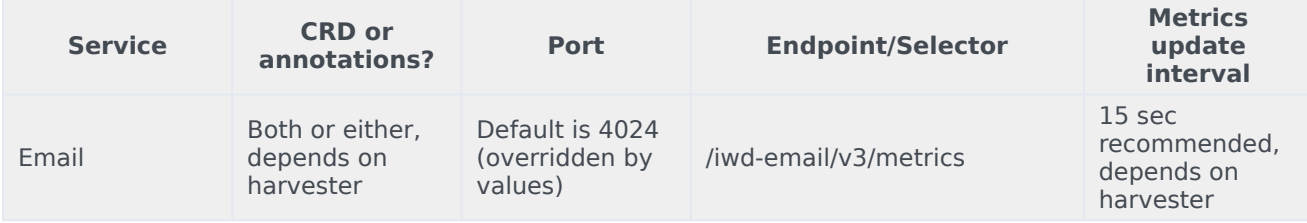

### <span id="page-32-0"></span>Metrics

•

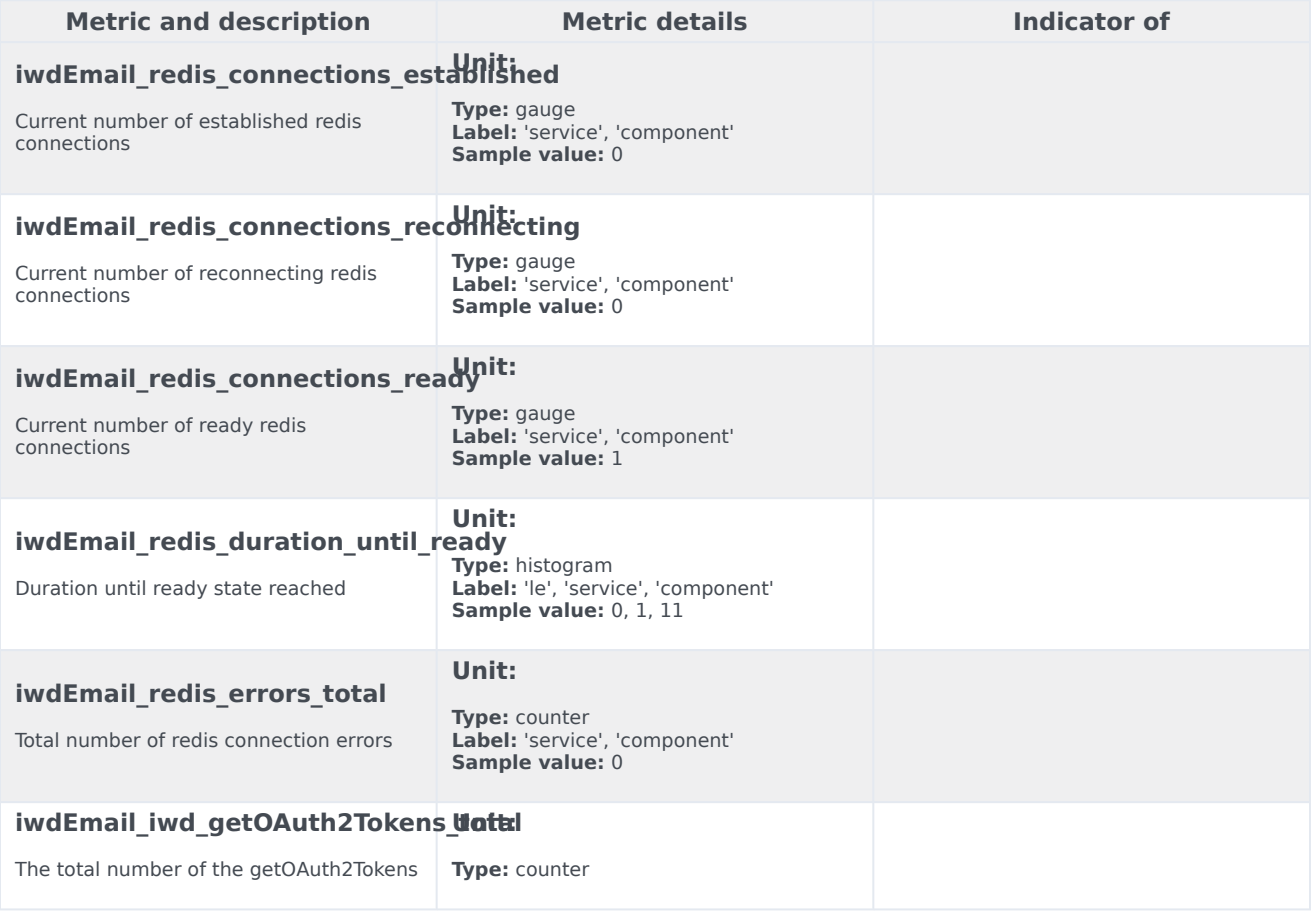

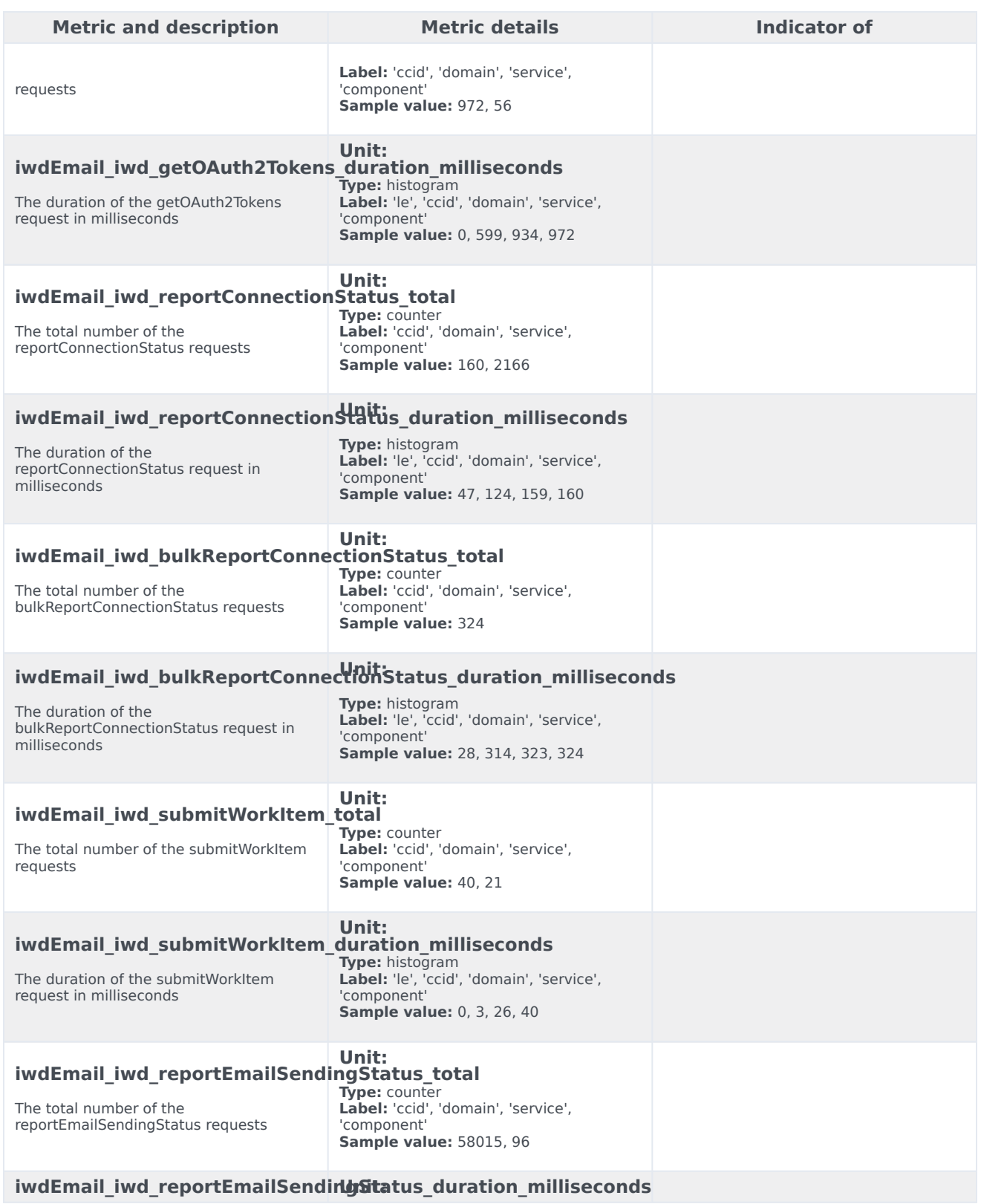

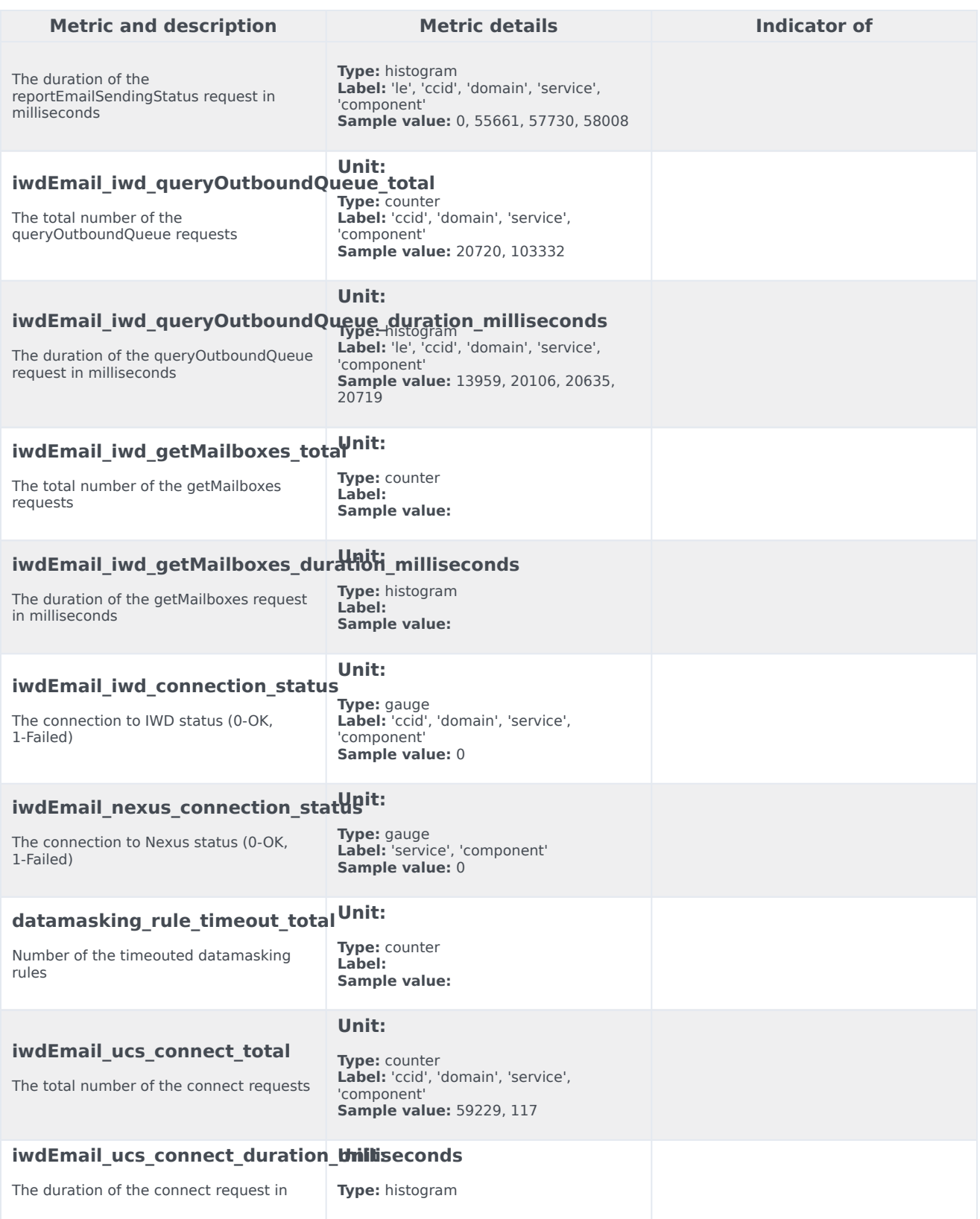

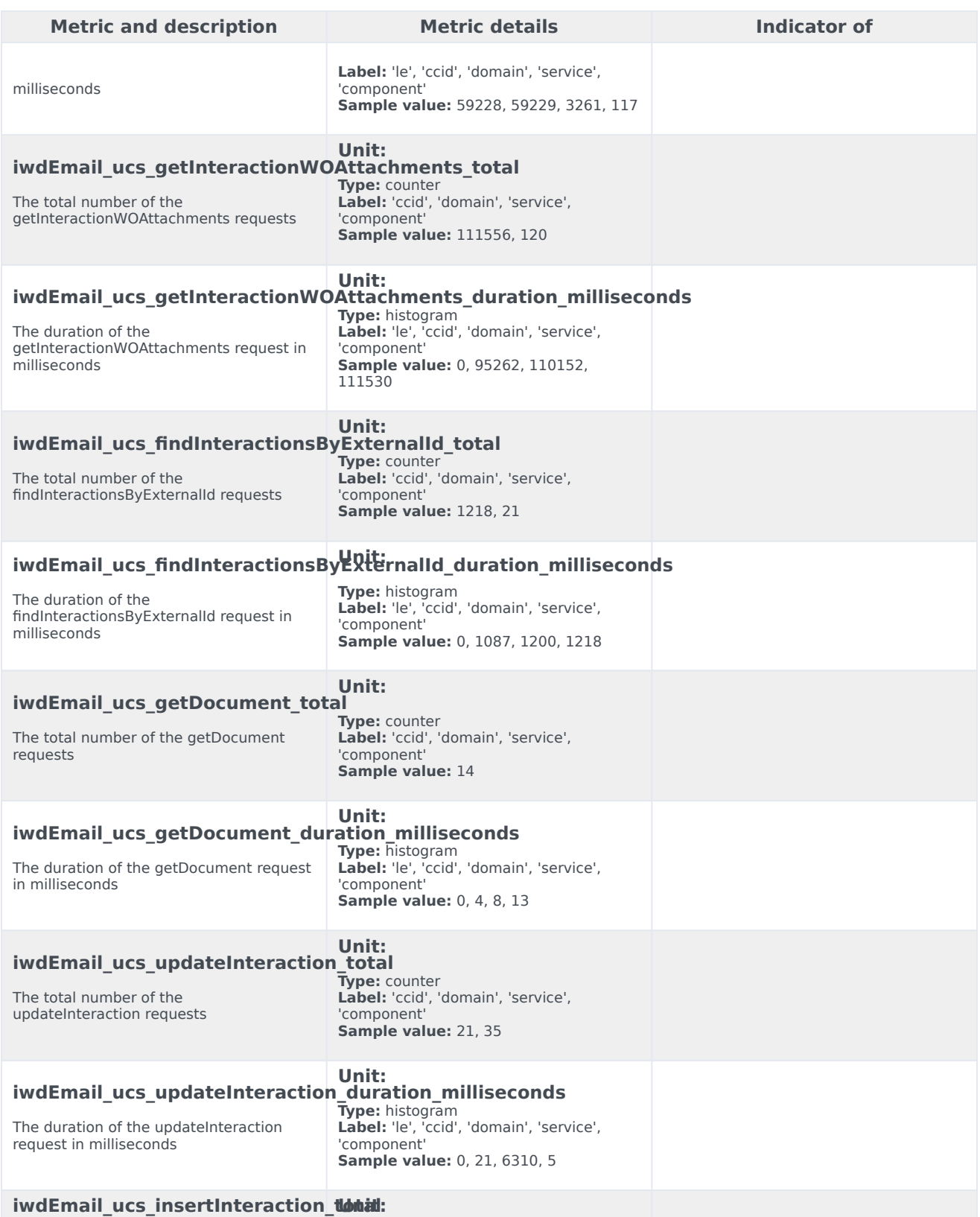

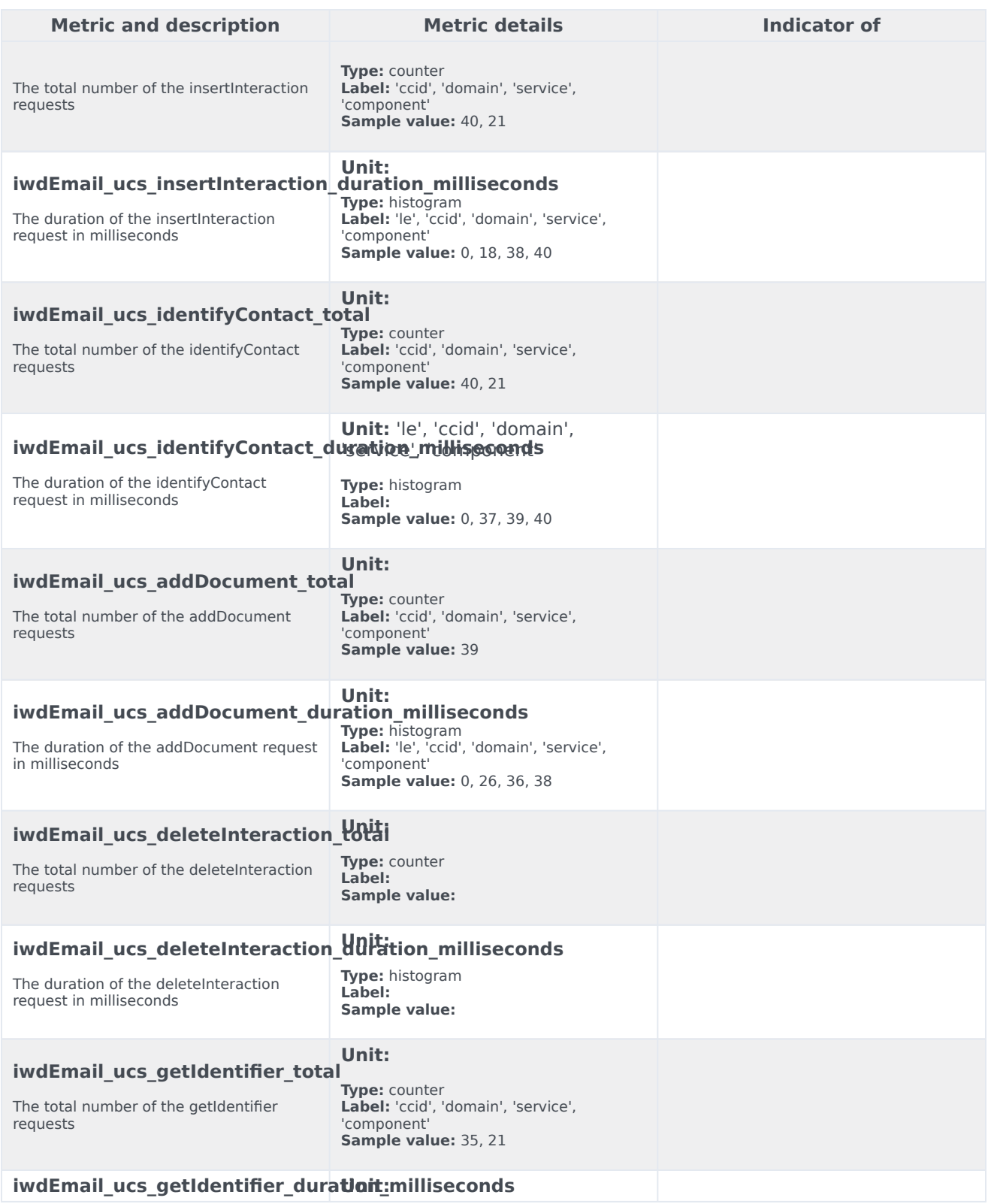

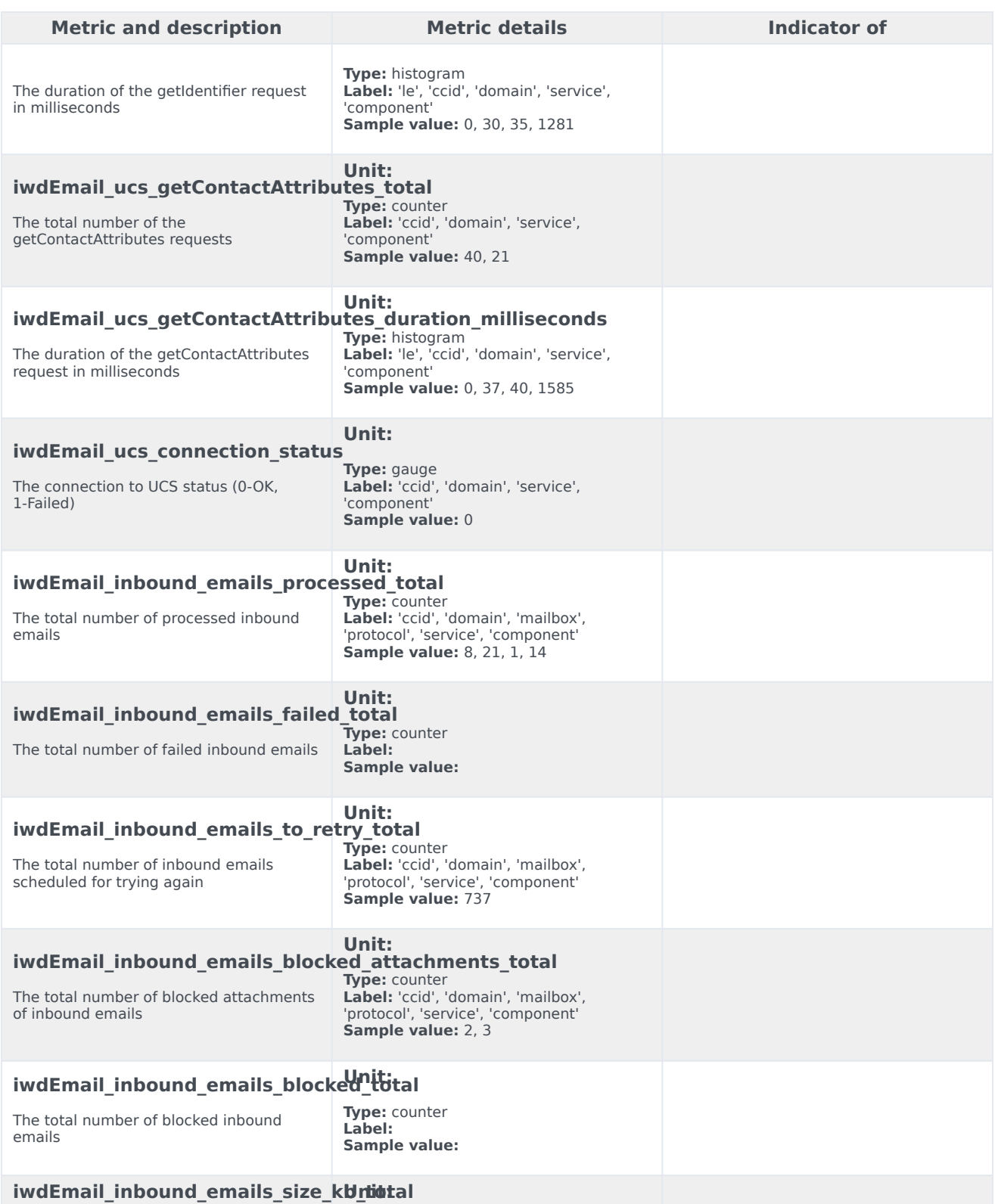

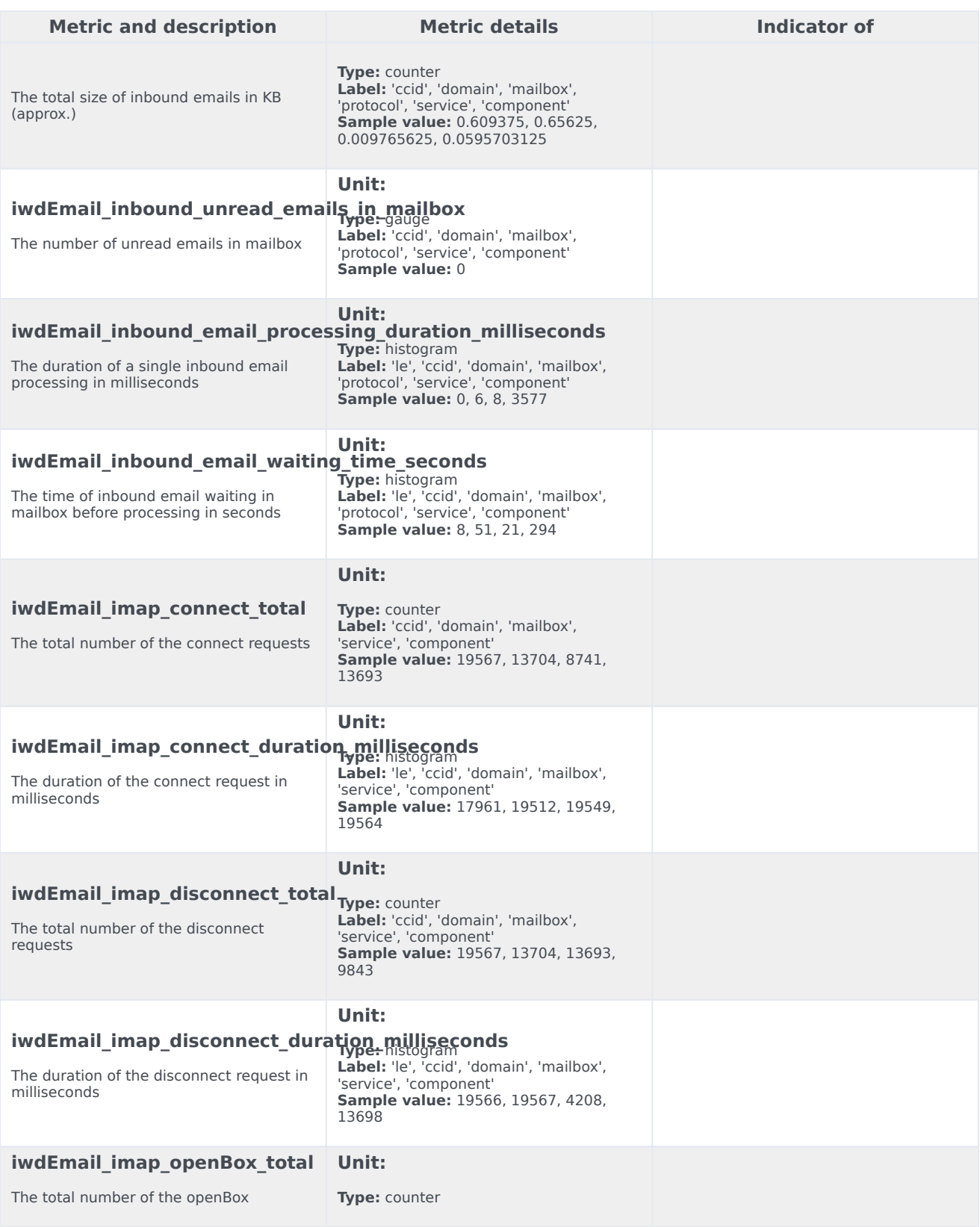

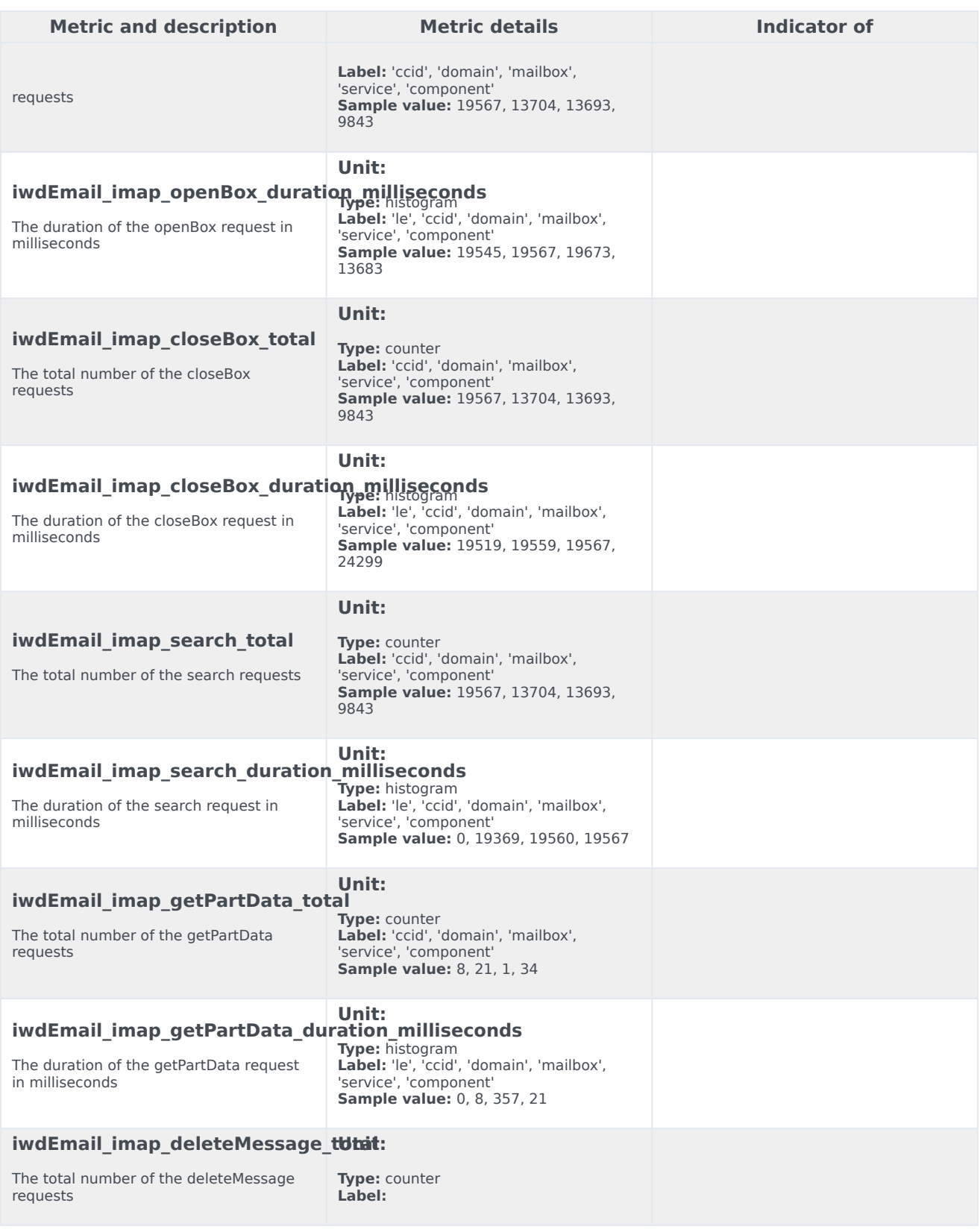

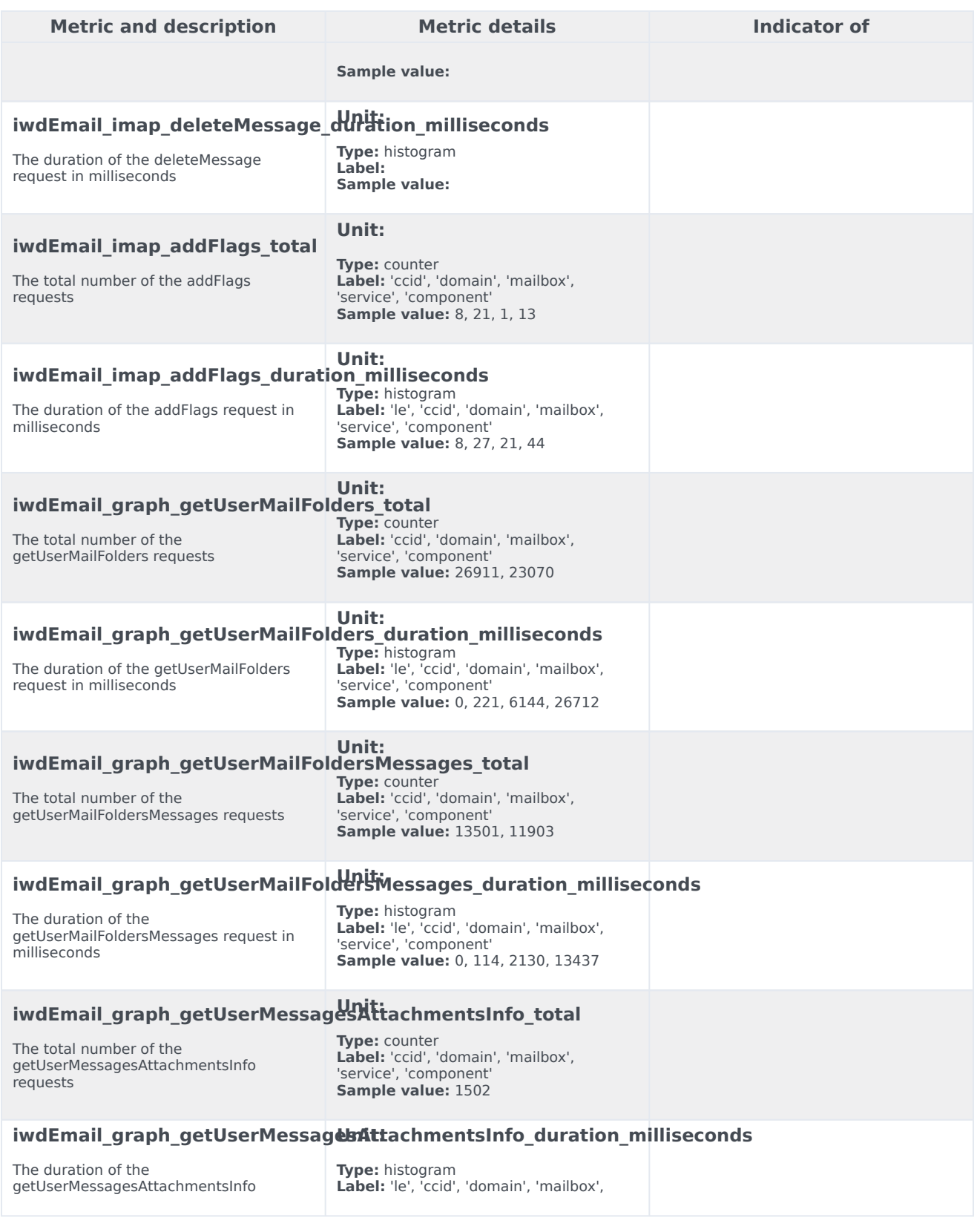

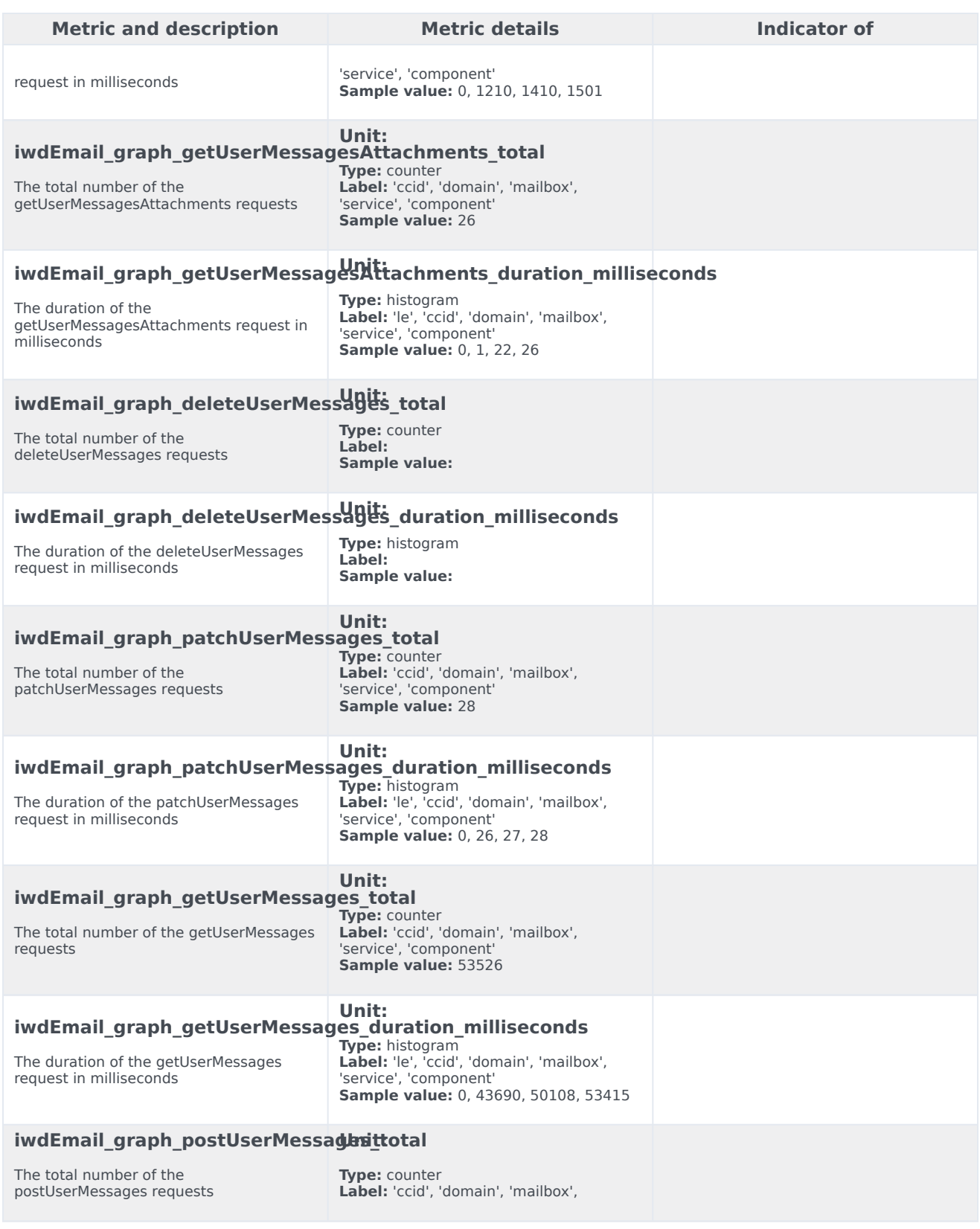

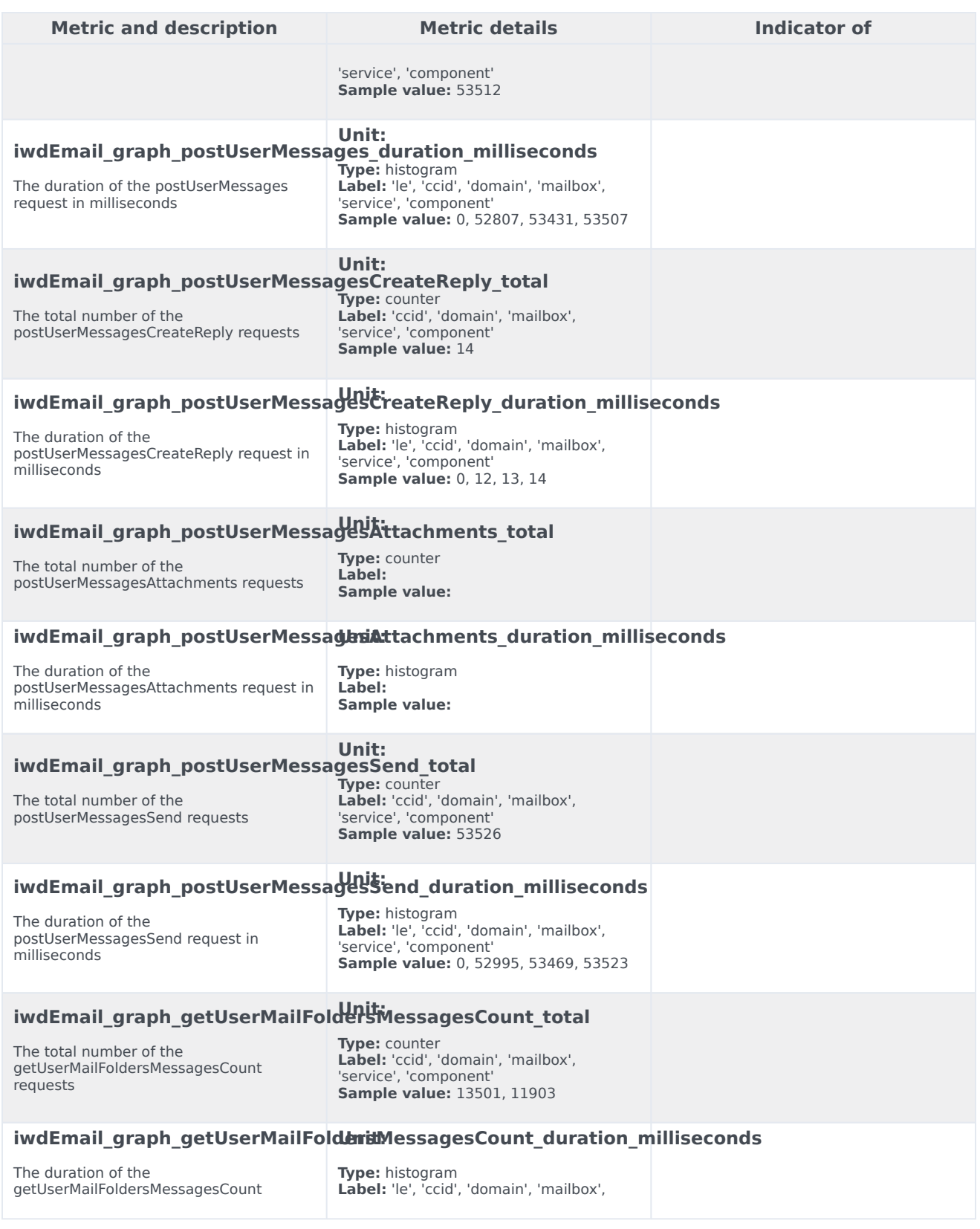

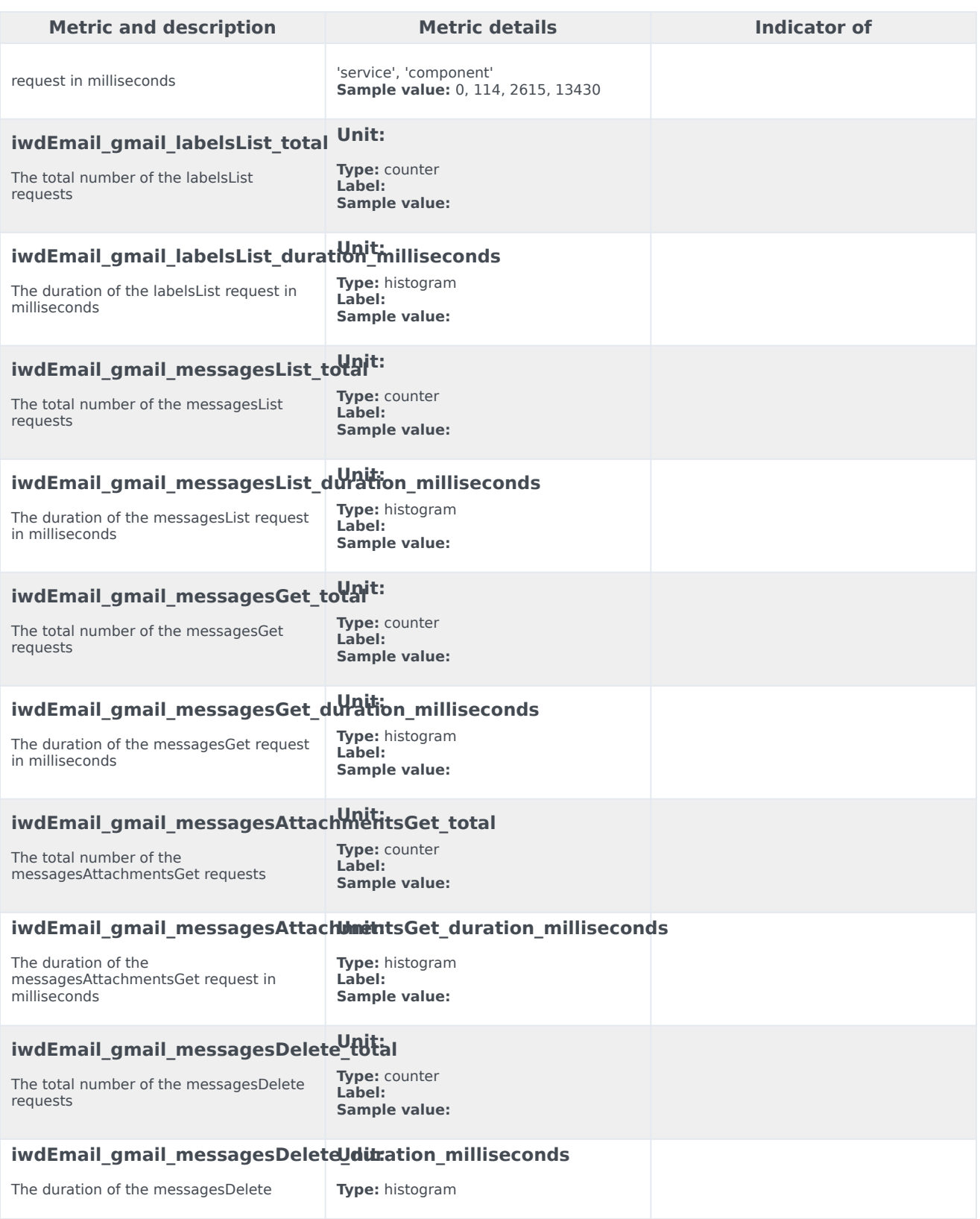

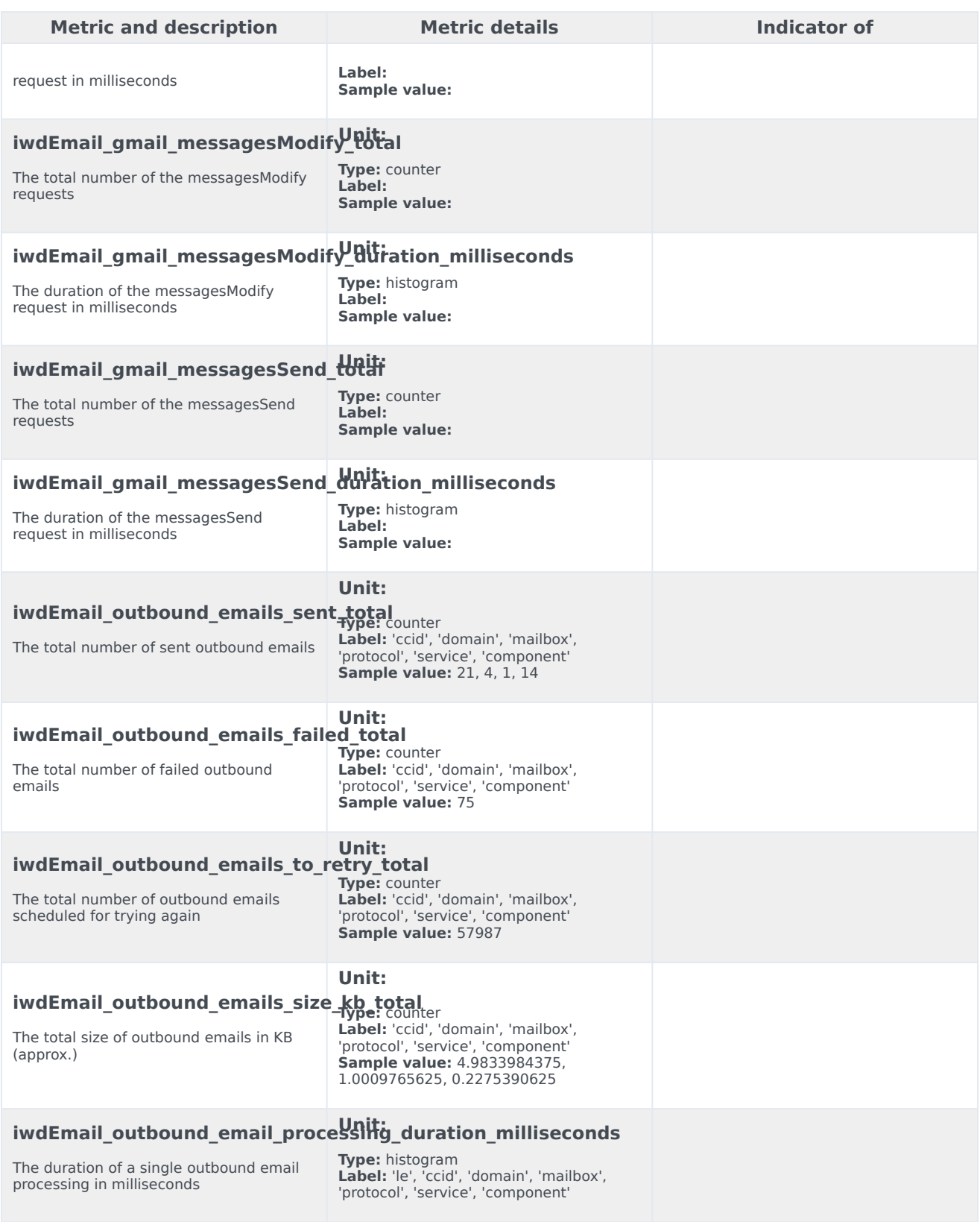

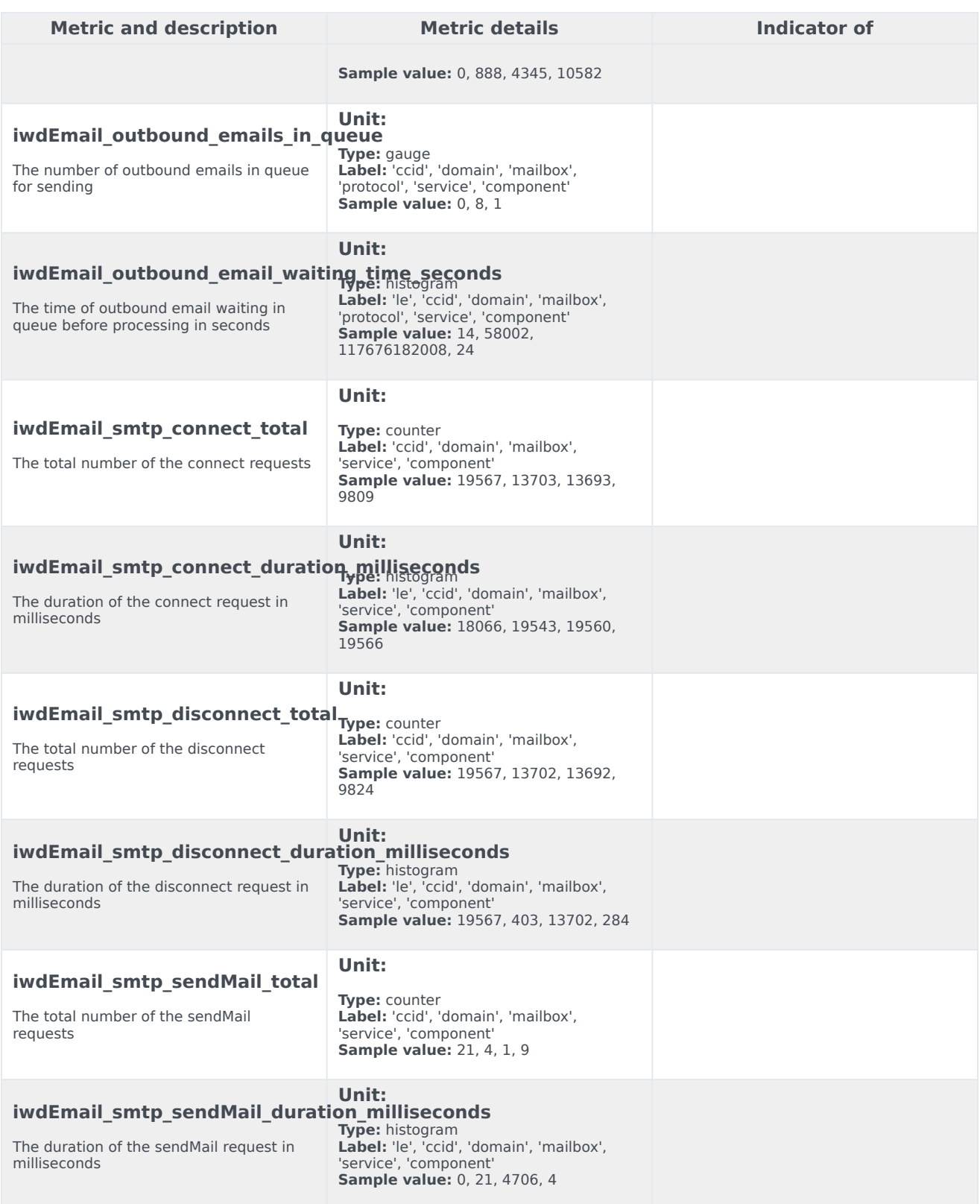

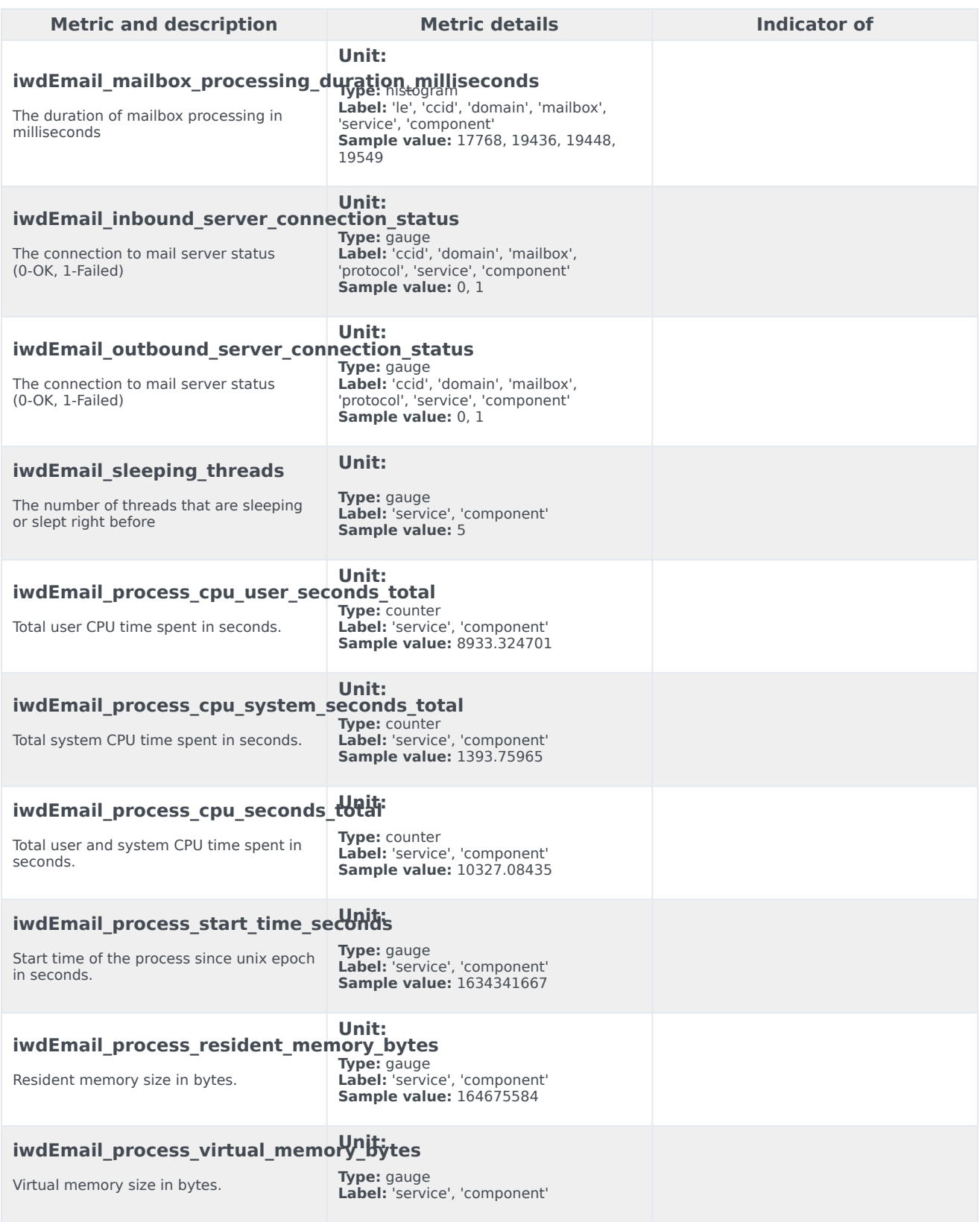

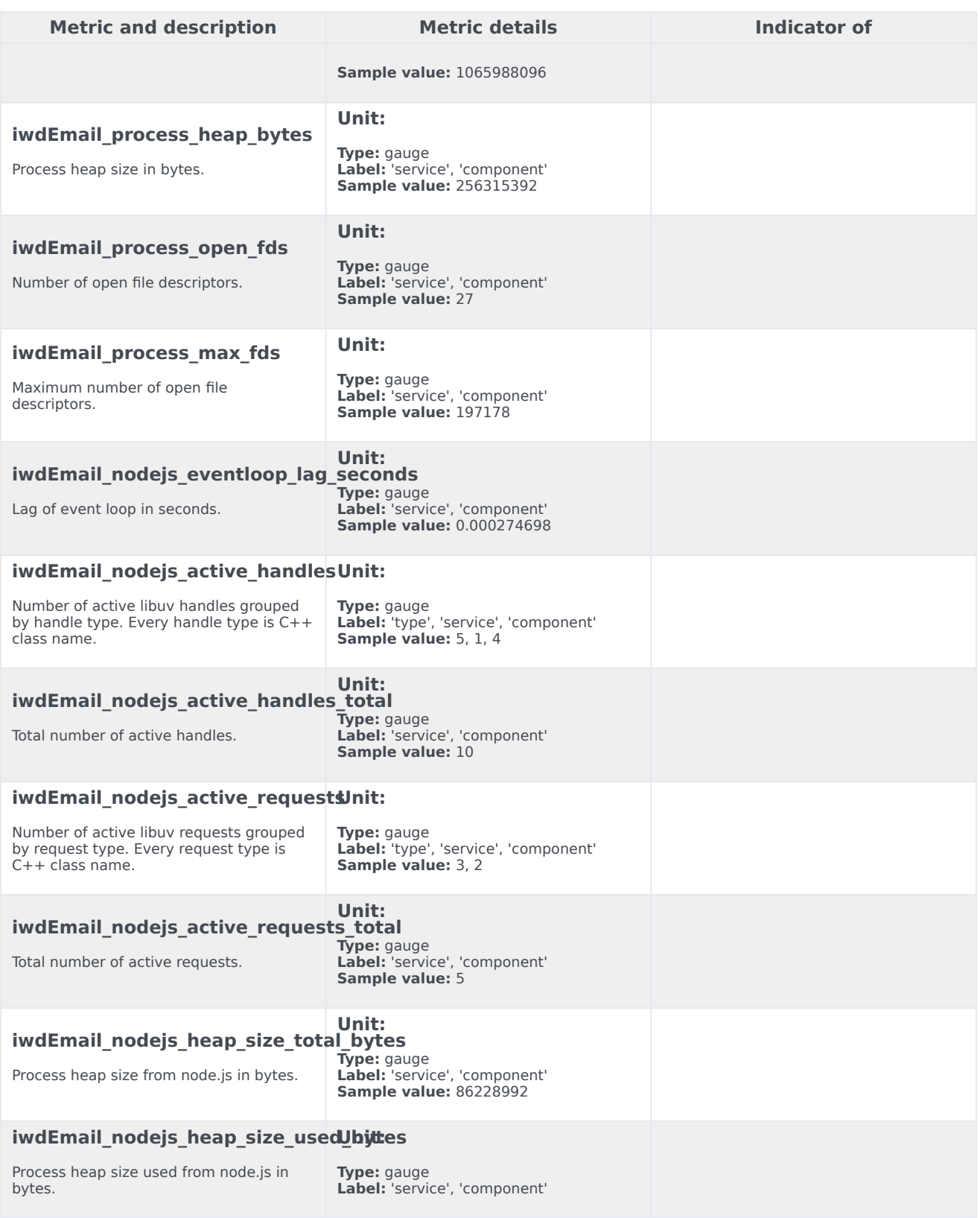

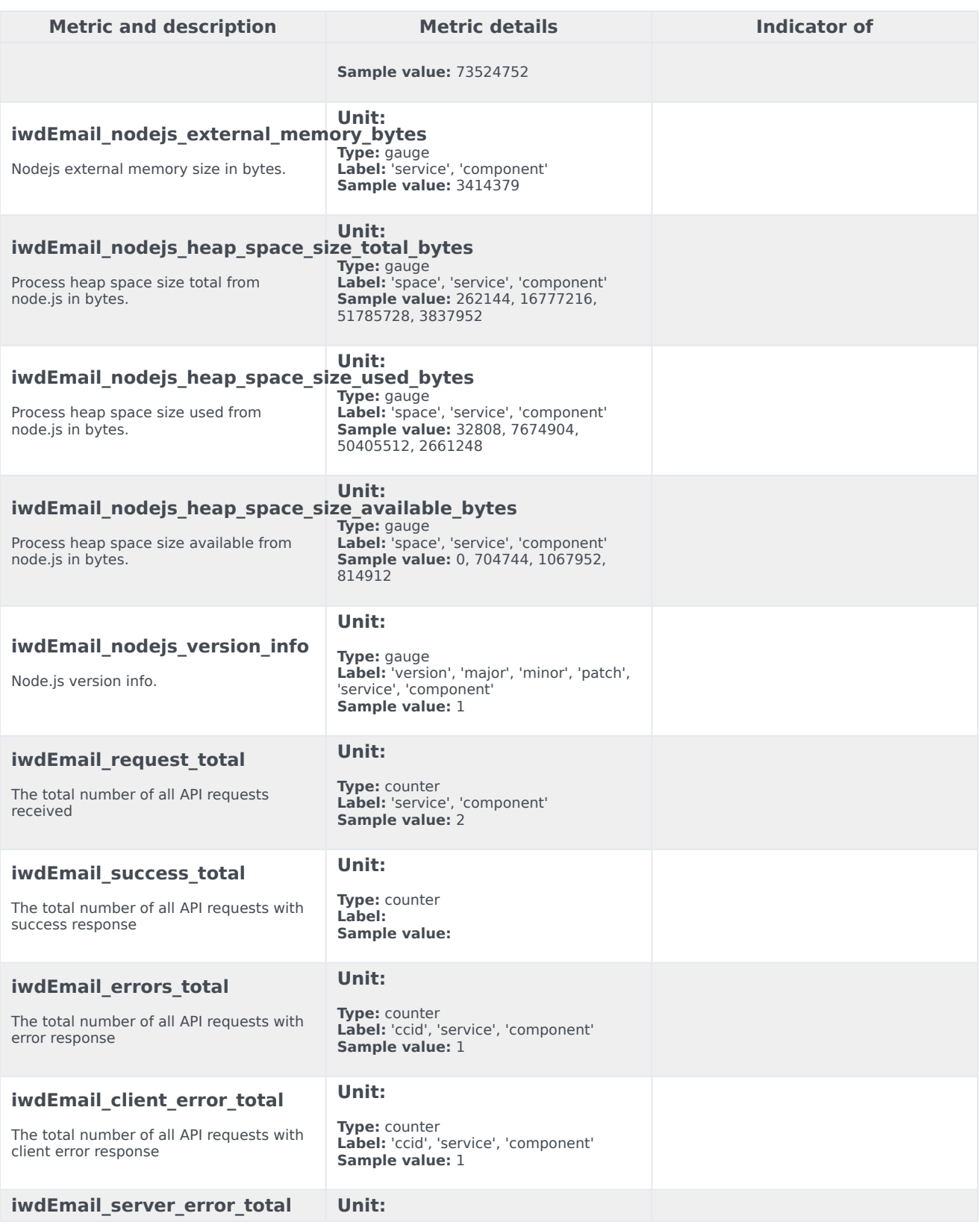

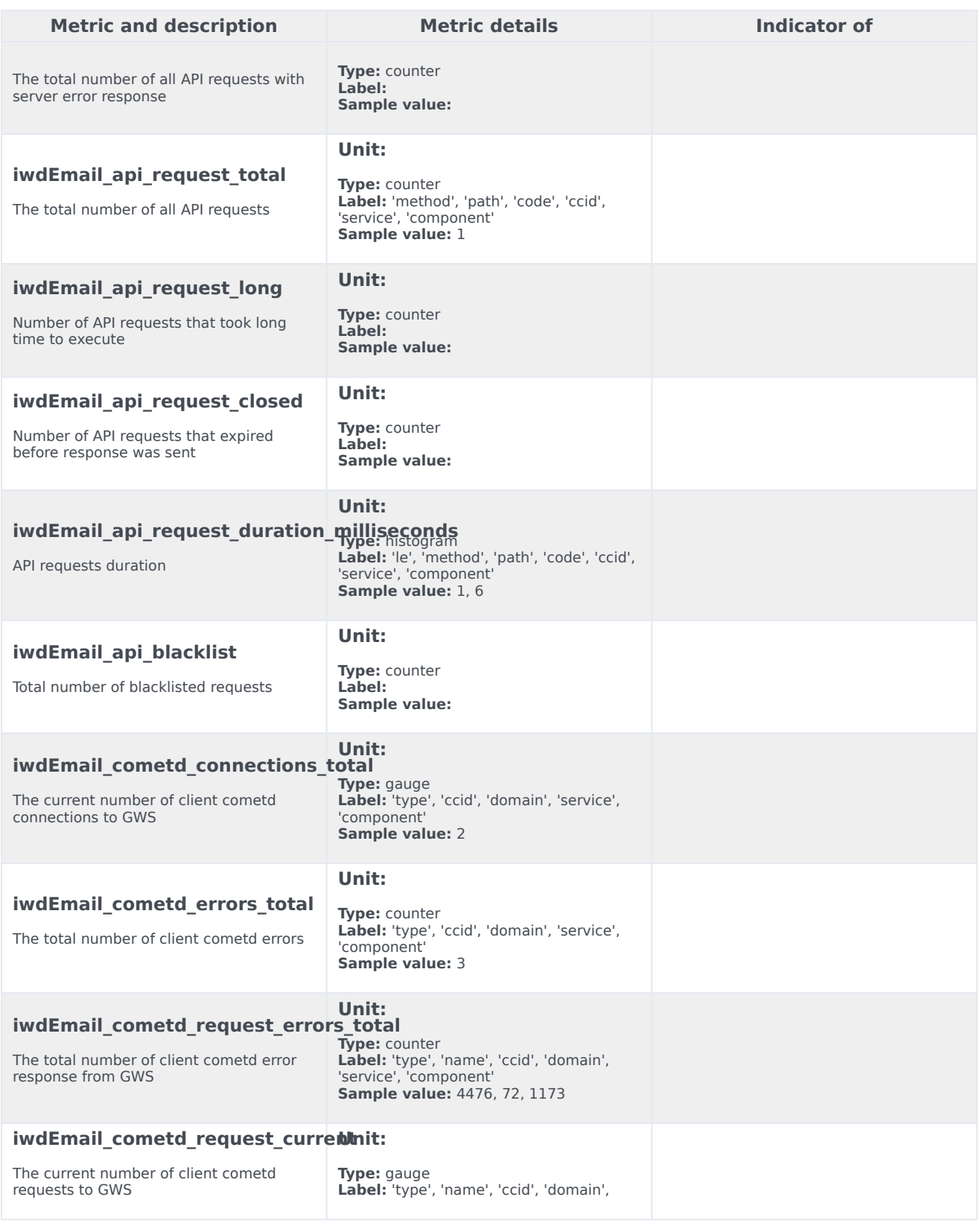

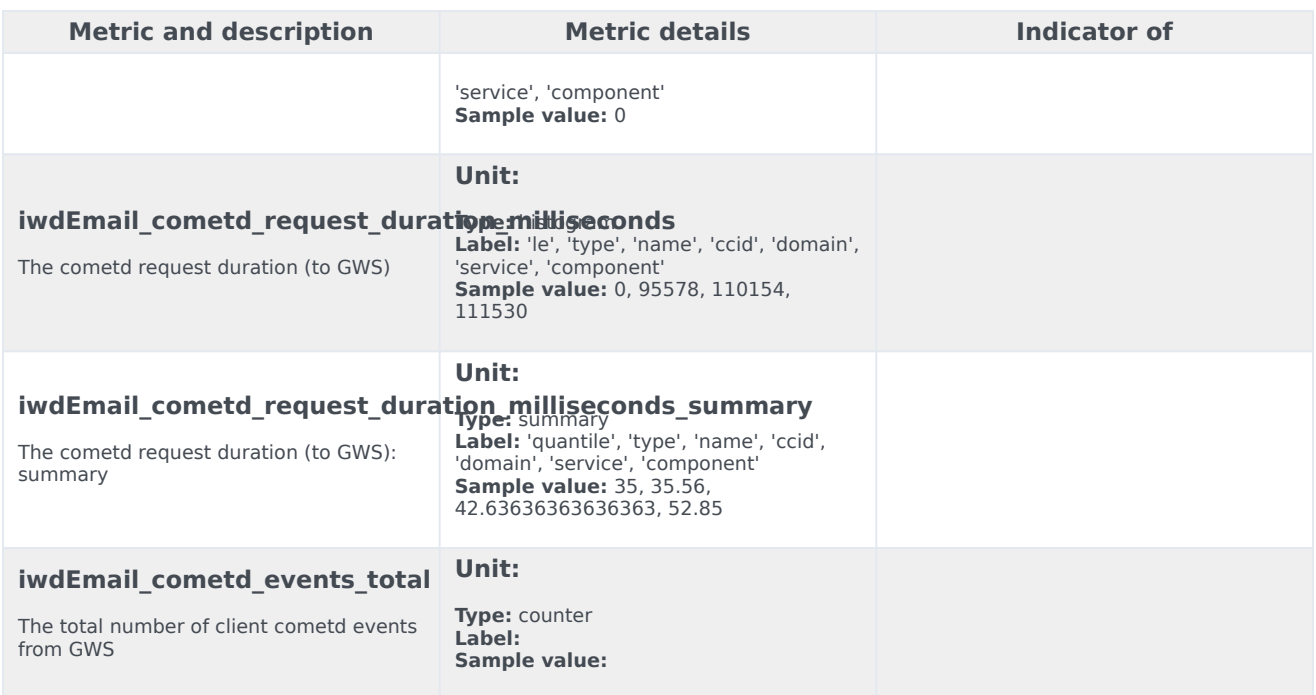

## <span id="page-50-0"></span>Alerts

No alerts are defined for Email.